# 使用OID通過SNMP監控Catalyst 9800 WLC I

# 目錄

簡介 必要條件 需求 採用元件 SNMP與遙測 在WLC上設定SNMP 通過Web介面 通過命令列 對象名稱和對象ID(OID) 什麼是對象名稱和OID? MIB和Cisco WLC上所有對象名稱和ID的清單 使用OID監控WLC的狀態 通過Snmpwalk監控 通過Python3和Pysnmp庫進行監控 與第三方軟體(Grafana+Prometheus/PRTG網路監控器/SolarWinds)整合 與CUCM整合 最常見受監控OID的表 在HA中監控待命WLC 直接監控待命WLC 透過作用中WLC監控待命WLC

# 簡介

本文說明如何設定簡易網路管理通訊協定(SNMP)以監控Cisco 9800無線LAN控制器(WLC)。

# 必要條件

## 需求

- 9800 WLC和SNMP通訊協定的基礎知識
- SNMP伺服器/工具

### 採用元件

所有測試均在MacOS 10.14和映像版本為17.5.1的9800-CL WLC上執行。本文中提到的一些OID在 舊映像版本中不存在。

本文中的資訊是根據特定實驗室環境內的裝置所建立。文中使用到的所有裝置皆從已清除(預設 )的組態來啟動。如果您的網路運作中,請確保您瞭解任何指令可能造成的影響。

# SNMP與遙測

舊版AireOS WLC依靠SNMP作為監控的主要通訊協定。大多數相關資訊(如客戶端計數、加入的 接入點數量、處理器和記憶體使用率)都可以通過監控工具中的SNMP查詢獲取到WLC。

在9800 WLC中,重點在於遙測。遙測在「推送」模式下工作,在該模式下WLC無需查詢即可向伺 服器傳送相關資訊。Catalyst 9800仍提供SNMP供舊版使用。某些資訊可以獨佔用於遙測,而以前 在AireOS上可用的一些OID在9800上尚不可用。

# 在WLC上設定SNMP

Cisco Catalyst 9800系列無線控制器支援Cisco IOS XE Bengaluru 17.6.1乙太網服務埠(管理介面 VRF/GigabitEthernet 0)。

在此版本之前,只能使用SNMP透過其無線管理介面或備援管理介面來監控Catalyst 9800 WLC(如 果版本17.5.1及更高版本上的HA叢集中有待命WLC)。

### 通過Web介面

SNMPv2c是基於社群的SNMP版本,並且裝置之間的所有通訊都是明文的。SNMPv3是最安全的版 本,它提供對資料包的消息完整性檢查、身份驗證和加密。SNMPv1已經非常過時,但仍能提供傳 統軟體的相容性。這篇文章沒有提到這一點。

重要信息:預設情況下,SNMPv2c啟用,社群為「private」,具有讀+寫許可權,社群為「 public」,具有只讀許可權。建議刪除這些社群並使用其他名稱建立新社群。

登入9800 WLC的Web介面。在Administration > Management > SNMP下,確保全域性啟用 SNMP。在Community Strings下,將顯示所有當前配置的社群及其許可權級別:

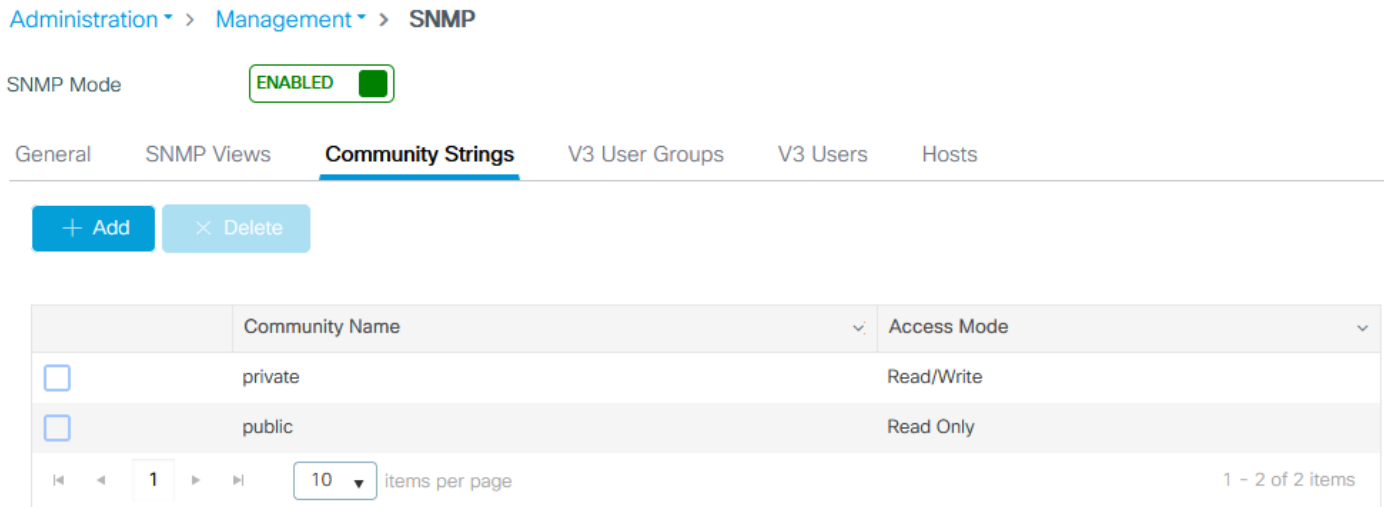

建立SNMP V3使用者之前,需要定義SNMP V3組。要建立具有讀+寫許可權的使用者組,請將 Read View和Write View設定為v1default。只讀組需要將寫檢視為空

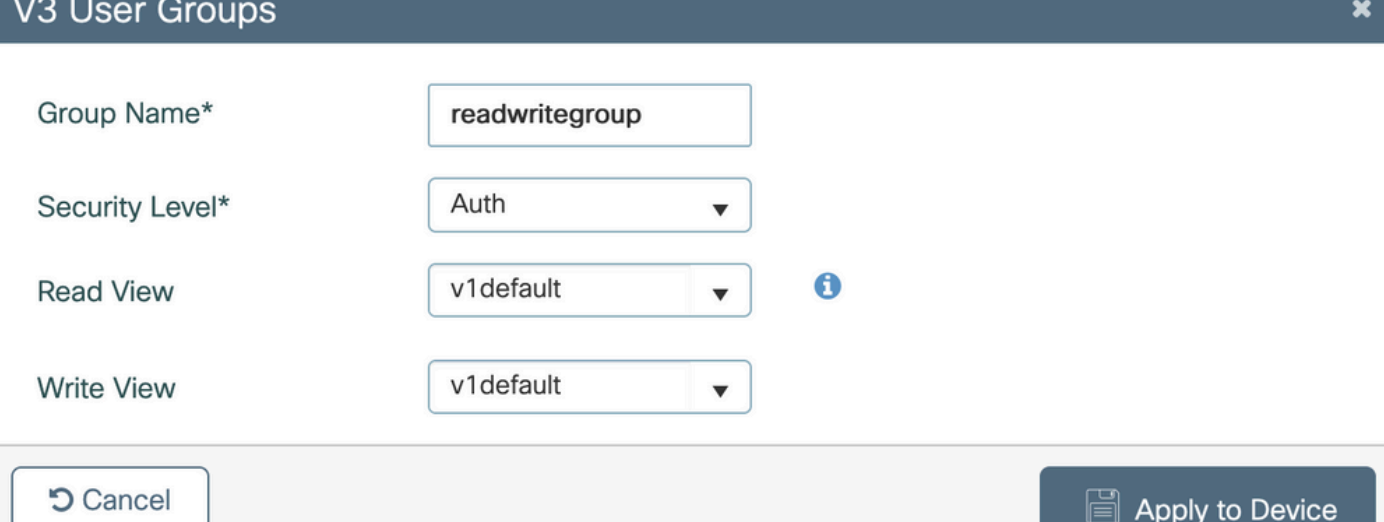

在SNMP V3 Users頁籤下,您可以看到所有已配置的使用者、其許可權以及用於身份驗證和加密的 協定。 按鈕New允許建立新使用者。

有3種安全模式可用:

- 1. AuthPriv =郵件經過身份驗證和加密
- 2. AuthNoPriv =郵件經過身份驗證,但未加密
- 3. NoAuthNoPriv =未對郵件應用安全性

選擇SHA作為身份驗證協定,建議至少使用AES-128作為隱私協定。

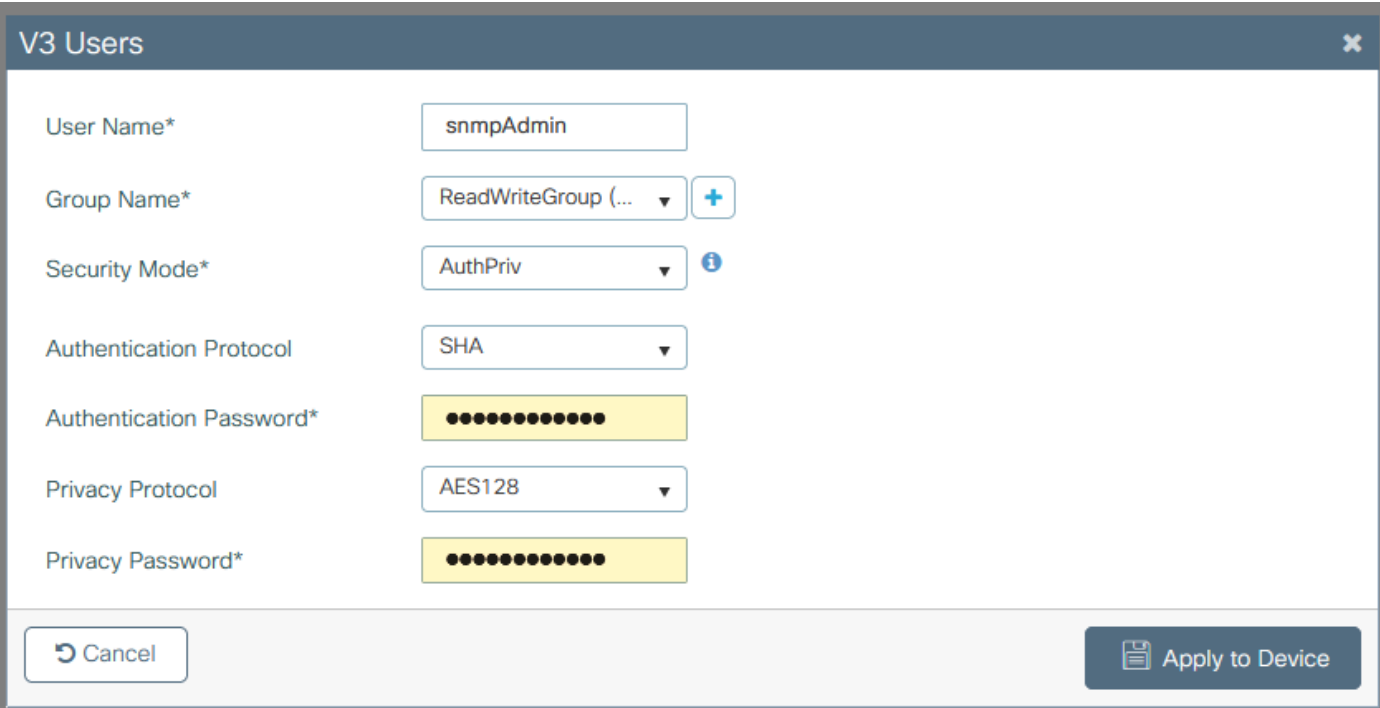

## 通過命令列

也可透過指令行介面(CLI)設定SNMP。CLI提供了其他配置引數,如為v2社群或v3使用者分配訪問 清單的功能。

v2讀+寫社群、v3讀+寫組以及屬於此組的v3使用者的配置示例:

snmp-server manager snmp-server community

僅允許IP地址192.168.10.10上的裝置查詢名為「ReadWriteCommunity」的WLC v2社群的訪問列 表示例:

ip access-list standard 50 10 permit 192.168.10.10 20 deny any snmp-server manager snmp-server community ReadWriteCommunity RW 50

#### 附註: 撰寫本檔案時,系統僅支援標準型ACL。可以分配擴展ACL,但它們無法正常工作。

# 對象名稱和對象ID(OID)

#### 什麼是對象名稱和OID?

對象ID(簡稱為OID)是表示特定變數或對象的唯一識別符號。例如,當前處理器使用情況被視為 變數,這些值可通過呼叫根據其對象ID進行檢索。每個OID都是唯一的,全世界沒有兩個OID可以相 同,非常類似於MAC地址。

這些識別符號遵循樹層次結構,每個OID都可以追溯到其根。每個供應商都有自己的分支機構,它 們具有共同的根。

一個類比可能是家庭地址,其根基是國家或州,後跟城市郵遞區號、街道以及最後的家庭號碼。

後跟一個點的數字表示到達樹或樹枝中某個點所需的每一步驟。

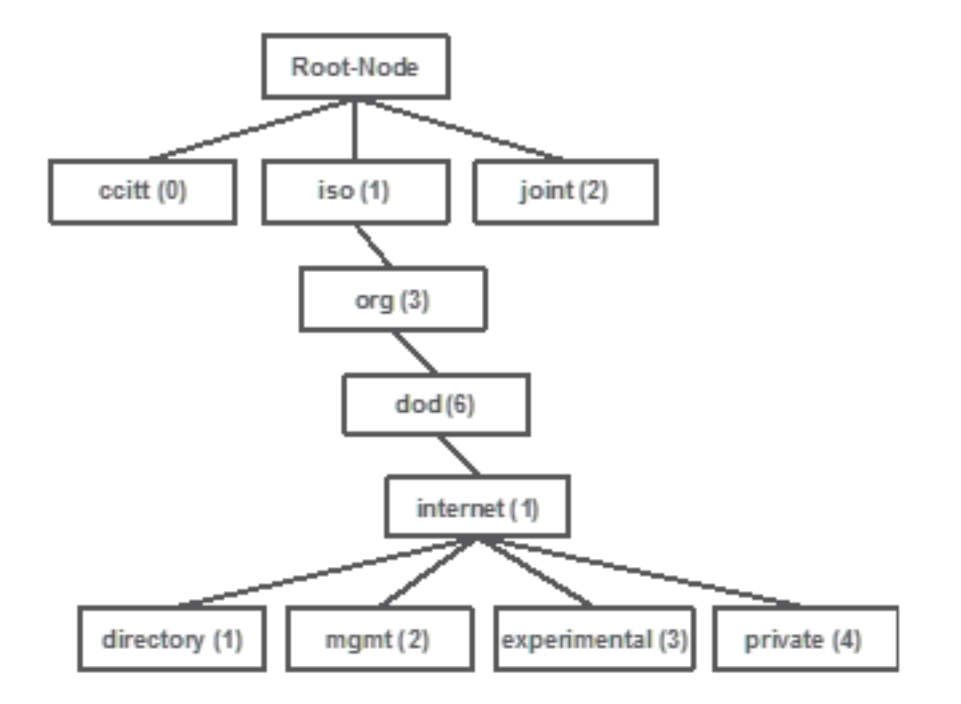

所有這些值都儲存在每台網路裝置的管理資訊庫(簡稱為MIB)中。每個識別符號都有名稱和定義 (可能值的範圍,型別……)。

要使用SNMP和查詢裝置,不需要在SNMP監控工具上載入MIB。

只要已知有效的OID,裝置就會使用儲存在OID所代表的變數中的值進行響應。但是,如果將MIB載 入到查詢工具中,則它提供了將對象名稱轉換為其ID的優勢,並允許瞭解其說明。

在本示例中,SNMP工具使用OID 1.3.6.1.2.1.1.1.0查詢裝置的SNMP代理的系統說明。

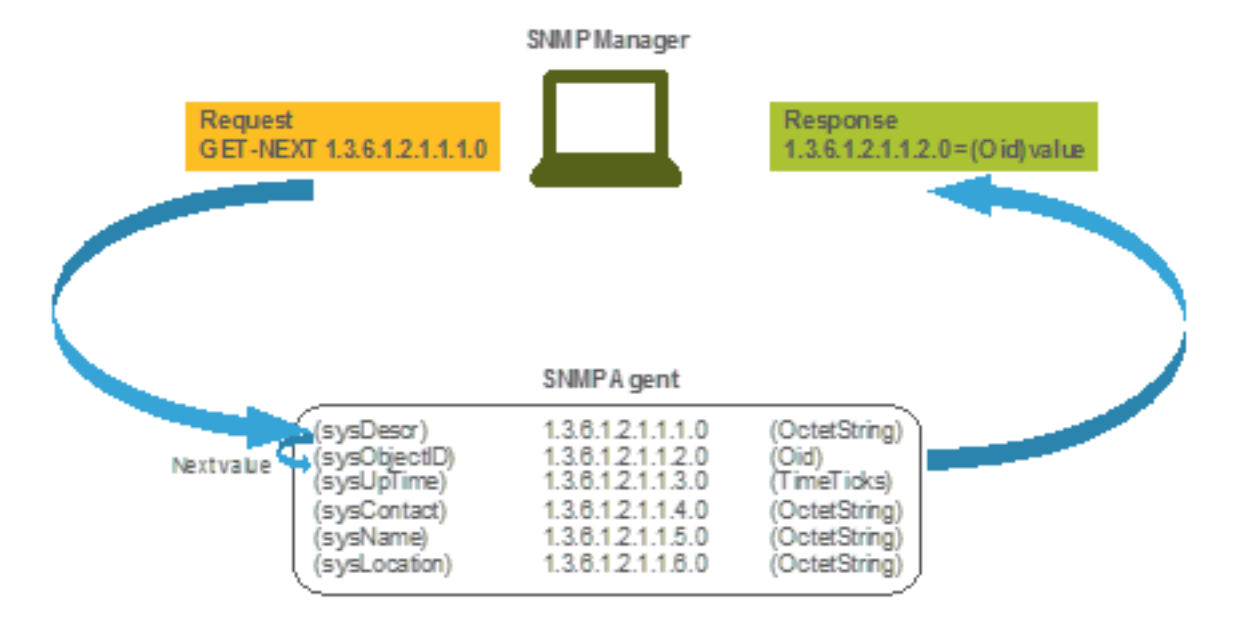

### MIB和Cisco WLC上所有對象名稱和ID的清單

思科為9800 WLC提供管理資訊庫(MIB)。它不容易讀取,但MIB包含所有可用的對象名稱及其說明  $\Omega$ 

所有9800型號(9800-80、9800-40、9800-L、9800-CL、EWC)使用相同的MIB,該MIB可在此處下 載:[https://software.cisco.com/download/home/286322605/type/280775088/release/。](https://software.cisco.com/download/home/286322605/type/280775088/release/)

最新版本是擁有最新日期的,而不是代碼版本名稱較高的。

已下載的存檔檔案包含多個.my文本檔案,可以匯入到任何第三方SNMP伺服器,也可以使用文本編 輯器開啟。為了查詢特定對象名稱的OID,首先需要找到包含該名稱的準確檔案。

例如,與監控裝置物理狀態相關的所有對象(例如CPU和記憶體)都位於名為CISCO-PROCESS-MIB.my的MIB中。

這裡,「cpmCPUMemoryUsed」是物件名稱,用於提供WLC使用的記憶體數量(以位元組為單位 )。MIB檔案都遵循相似的語法。有關已用記憶體對象的資訊如下所示:

cpmCPUMemoryUsed OBJECT-TYPE SYNTAX Gauge32 UNITS "kilo-bytes" MAX-ACCESS read-only STATUS current DESCRIPTION "The overall CPU wide system memory which is currently under use." ::= { cpmCPUTotalEntry 12 }

大多數要監控的第三方軟體依賴於OID,而不是對象名稱。可以使[用Cisco SNMP object](https://snmp.cloudapps.cisco.com/Support/SNMP/do/BrowseOID.do?local=en) [navigator](https://snmp.cloudapps.cisco.com/Support/SNMP/do/BrowseOID.do?local=en)工具在對象名稱和對象I[D之間進行轉換](https://snmp.cloudapps.cisco.com/Support/SNMP/do/BrowseOID.do?local=en)。

在搜尋欄中輸入對象名稱。輸出提供OID和簡短說明。 此外,可以使用相同的工具來查詢所提供的 OID的對象名稱。

#### **Tools & Resources**

#### **SNMP Object Navigator**

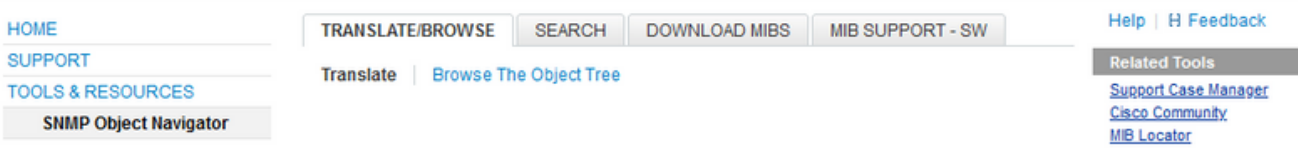

Translate OID into object name or object name into OID to receive object details

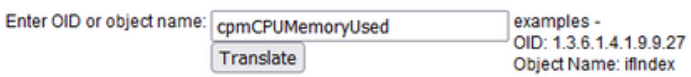

#### Object Information

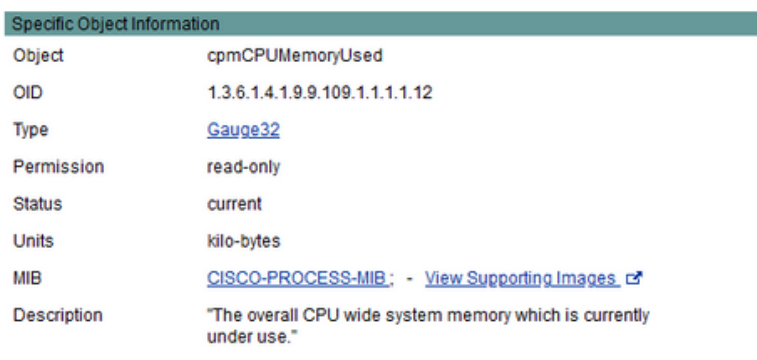

#### OID Tree

H

You are currently viewing your object with  $2 \times$  levels of hierarchy above your object.

. iso (1). org (3). dod (6). internet (1). private (4). enterprises (1). cisco (9). ciscoMgmt (9). ciscoProcessMIB (109). ciscoProcessMIBObjects (1). cpmCPU (1)

- cpmCPUTotalTable (1) ÷
- -- cpmCPUTotalEntry (1)

|- comCPUTotalIndex (1)

- comCPUTotalPhysicalIndex (2)
- cpmCPUTotal5sec(3)
- comCPUTotal1min (4)
- -<br>|-- cpmCPUTotal5min (5)
- -- cpmCPUTotal5secRev(6)
- comCPUTotal1minRev (7)
- cpmCPUTotal5minRev(8)
- cpmCPUMonInterval (9)
- -- cpmCPUTotalMonIntervalValue (10)
- -- cpmCPUInterruptMonIntervalValue (11)
- .<br>|-- cpmCPUMemoryUsed (12) object Details

# 使用OID監控WLC的狀態

在獲取需要監控的對象的OID之後,可以執行第一個SNMP查詢。

本章中的範例示範如何為SNMPv2社群私人和SNMPv3使用者snmpadmin取得WLC自由記憶體(OID = 1.3.6.1.4.1.9.9.48.1.1.1.5),並將SHA身份驗證密碼Cisco123#和AES隱私密碼設定為 Cisco123#。控制器管理介面位於10.48.39.133上。

#### 通過Snmpwalk監控

Snmpwalk是使用SNMP GETNEXT請求查詢網路實體以獲取資訊樹的SNMP應用程式。預設情況下 ,它存在於MacOS和大多數Linux發行版中。對於SNMPv2c,命令遵循語法:

snmpwalk -v2c -c 範例:

VAPEROVI:~ vaperovi\$ **snmpwalk -v2c -c private 10.48.39.133 1.3.6.1.4.1.9.9.109.1.1.1.1.12**

SNMPv2-SMI::enterprises.9.9.109.1.1.1.1.12.2 = **3783236** <-------- Free Memory in Bytes 如果使用SNMPv3,命令會遵循語法:

snmpwalk -v3 -l authPriv -u <username> -a [MD5|SHA] -A <auth\_password> -x [AES|DES] -X <priv\_password> <WLC\_management\_interface\_ip> <OID>

根據在控制器上建立SNMPv3使用者的方式,選擇MD5/SHA和AES/DES。

範例:

VAPEROVI:~ vaperovi\$ snmpwalk -v3 -l authPriv -u snmpadmin -a SHA -A Cisco123# -x AES -X Cisco123# 10.48.39.133 1.3.6.1.4.1.9.9.109.1.1.1.1.12 SNMPv2-SMI::enterprises.9.9.109.1.1.1.1.12.2 = **3783236** <-------- Free Memory in Bytes #snmpwalk output still shows v2 even though v3 is used

#### 通過Python3和Pysnmp庫進行監控

為Python 3.9編寫代碼片段,並利用pysnmp模組(pip安裝pysnmp)對Catalyst 9800-CL WLC的記 憶體利用率進行SNMP查詢。這些示例使用在前面章節之一中建立的同一SNMPv2社群和 SNMPv3使用者。只需替換變數值並將代碼整合到您自己的自定義指令碼中即可。

#### SNMPv2示例:

from pysnmp.hlapi import \* communityName = 'private' ipAddress = '10.48.39.133' OID = '1.3.6.1.4.1.9.9.109.1.1.1.1.12' for (errorIndication, errorStatus, errorIndex, varBinds) in nextCmd(SnmpEngine(), CommunityData(communityName), UdpTransportTarget((ipAddress, 161)), ContextData(), ObjectType(ObjectIdentity(OID)), lexicographicMode=False): if errorIndication: print(errorIndication) elif errorStatus: print('%s at %s' % (errorStatus.prettyPrint(), errorIndex and varBinds[int(errorIndex) - 1][0] or '?')) else: for varBind in varBinds: print(' = '.join([x.prettyPrint() for x in varBind])) 輸出輸出:

SNMPv2-SMI::enterprises.9.9.109.1.1.1.1.12.2 = 3783236 SNMPv3示例:

from pysnmp.hlapi import \* username = 'snmpadmin' ipAddress = '10.48.39.133' OID = '1.3.6.1.4.1.9.9.109.1.1.1.1.12' authKey = 'Cisco123#' privKey = 'Cisco123#' for (errorIndication, errorStatus, errorIndex, varBinds) in nextCmd(SnmpEngine(), UsmUserData(username, authKey, privKey, authProtocol=usmHMACSHAAuthProtocol, privProtocol=usmAesCfb128Protocol), UdpTransportTarget((ipAddress, 161)), ContextData(), ObjectType(ObjectIdentity(OID)), lexicographicMode=False): if errorIndication: print(errorIndication) elif errorStatus: print('%s at %s' % (errorStatus.prettyPrint(), errorIndex and varBinds[int(errorIndex) - 1][0] or '?')) else: for varBind in varBinds: print(' = '.join([x.prettyPrint() for x in varBind]))

### 與第三方軟體(Grafana+Prometheus/PRTG網路監控器/SolarWinds)整合

Cisco Prime Infrastructure能夠輕鬆監控和設定多個網路裝置,包括無線控制器。

Prime Infrastructure已預先載入所有OID,且與WLC的整合僅包含將WLC憑證新增到Prime中。由 於9800個WLC,Prime主要依靠遙測技術收集WLC的大部分詳細資訊,而一小部分資訊是通過 SNMP獲得的。

另一方面,Cisco WLC還可以與多個第三方監控解決方案整合,只要已知的OID。

Grafana+Prometheus、PRTG Network monitor和SolarWinds伺服器等程式允許匯入MIB或OID並在 使用者友好的圖形中顯示值。

此整合可能需要在SNMP伺服器端進行一些調整。在此示例中,PRTG監控伺服器提供每核心 CPU使用率OID,OID返回字串「0%/1%、1%/1%、0%/1%、0%/1%」。PRTG需要整數值並引發 錯誤。

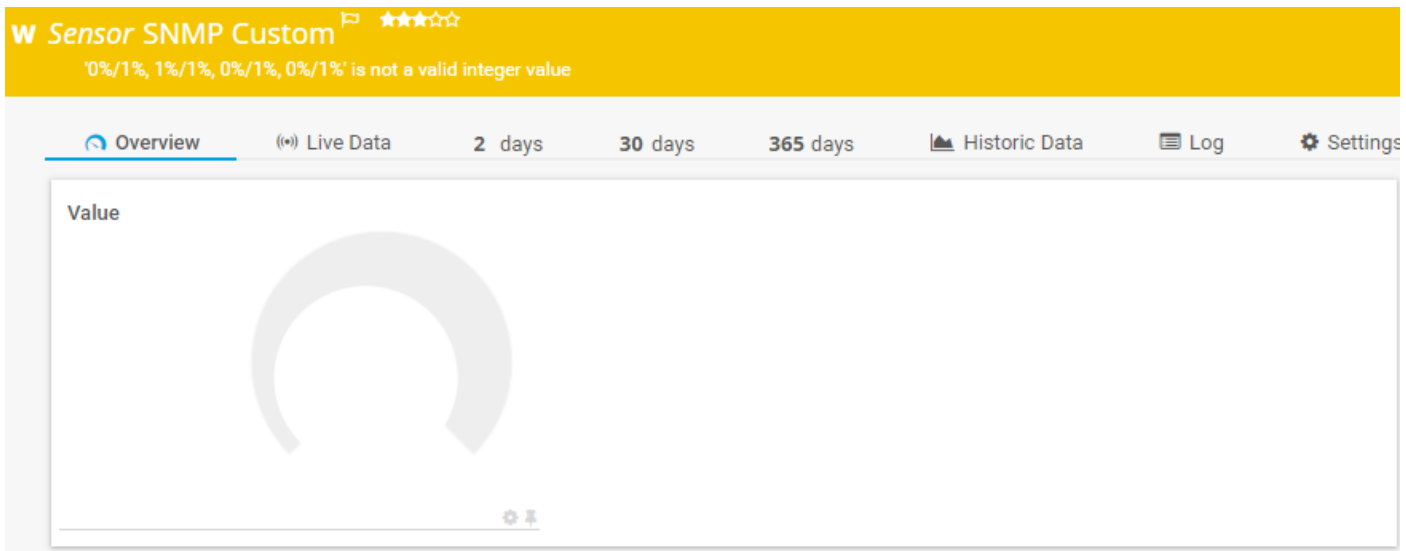

## 與CUCM整合

Cisco Unified Communications Manager(CUCM)具有無線終端跟蹤功能,允許它根據客戶端所連線 的AP大致跟蹤客戶端位置。若要使用此功能,CUCM必須通過SNMP查詢從WLC獲取資訊。

重要信息:許多CUCM版本受Cisco錯誤ID [CSCvv07486](https://bst.cloudapps.cisco.com/bugsearch/bug/CSCvv07486)的影響 — 由於SNMP請求過大,無 法在WLC中同步接入點。當CUCM運行受影響的版本並且WLC具有10個以上接入點時,會觸 發此問題。由於CUCM在單個批次請求中查詢大量OID的方式不正確,WLC拒絕應答或響應過 大而過。「過大」響應並非總是立即發出,而且可能會被延遲。WLC上的SNMP調試顯示「 SNMP: 通過UDP從VlanXXSrParseV1SnmpMessage上的x.x.x.x接收的資料包: packlet過 大SrDoSnmp: ASN分析錯誤」。

# 最常見受監控OID的表

該表包括一些最常用的對象名稱及其OID,考慮了MIB以非使用者友好語法顯示資料:

附註: 命令「show snmp mib 「|in <Object name>」可用於驗證9800 WLC上是否有可用的 特定對象名稱。

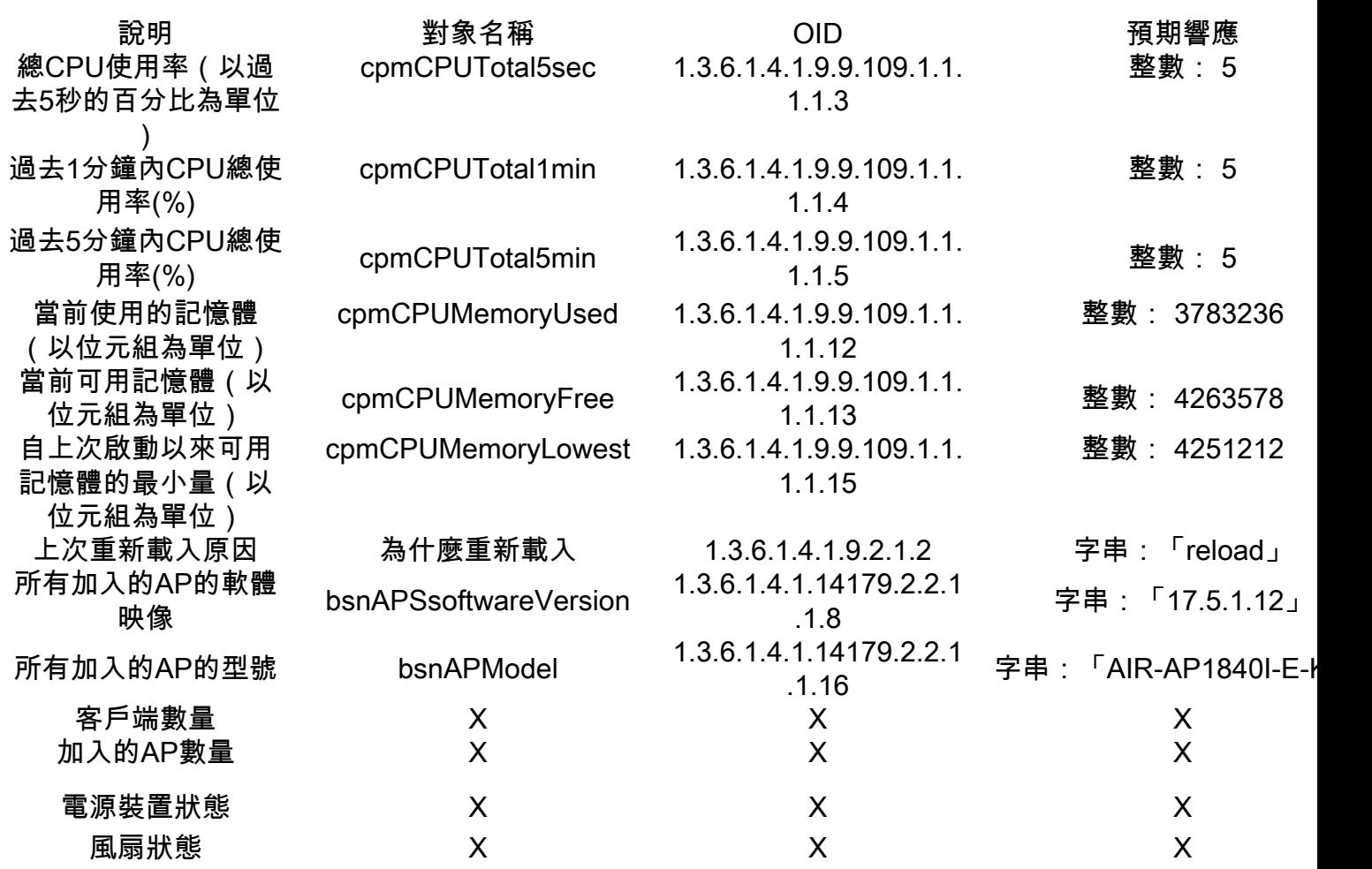

目前存在支援客戶端總數和加入的接入點數中的OID的增強請求:

Cisco錯誤ID [CSCvu26309](https://bst.cloudapps.cisco.com/bugsearch/bug/CSCvu26309) - 9800上不存在客戶端計數的SNMP OID

Cisco錯誤ID [CSCvv44330](https://bst.cloudapps.cisco.com/bugsearch/bug/CSCvv44330) - 9800上不存在AP的SNMP OID

在撰寫本文時,不支援電源單元(PSU)的狀態和風扇狀態。已開啟增強請求: 思科漏洞ID [CSCwa23598](https://bst.cloudapps.cisco.com/bugsearch/bug/CSCwa23598) - 9800 WLC增強功能/對PSU和風扇狀態SNMP OID(1.3.6.1.4.1.9.9.13)的支援

# 在HA中監控待命WLC

從17.5.1版開始,只能在高可用性<u>群集中監視備用</u>WLC。待命WLC可以直接透過RMI監控,也可以 透過作用中WLC的查詢來監控。

#### 直接監控待命WLC

只有在RMI + RP HA型別中運行的WLC才能直接監控待命WLC。這是透過待命WLC的備援備援備 援管理介面(RMI)IP位址完成。

在此案例中,僅正式支援IF-MIB的OID,因此只能監控待命WLC上所有介面的狀態。9800-CL WLC的輸出範例:

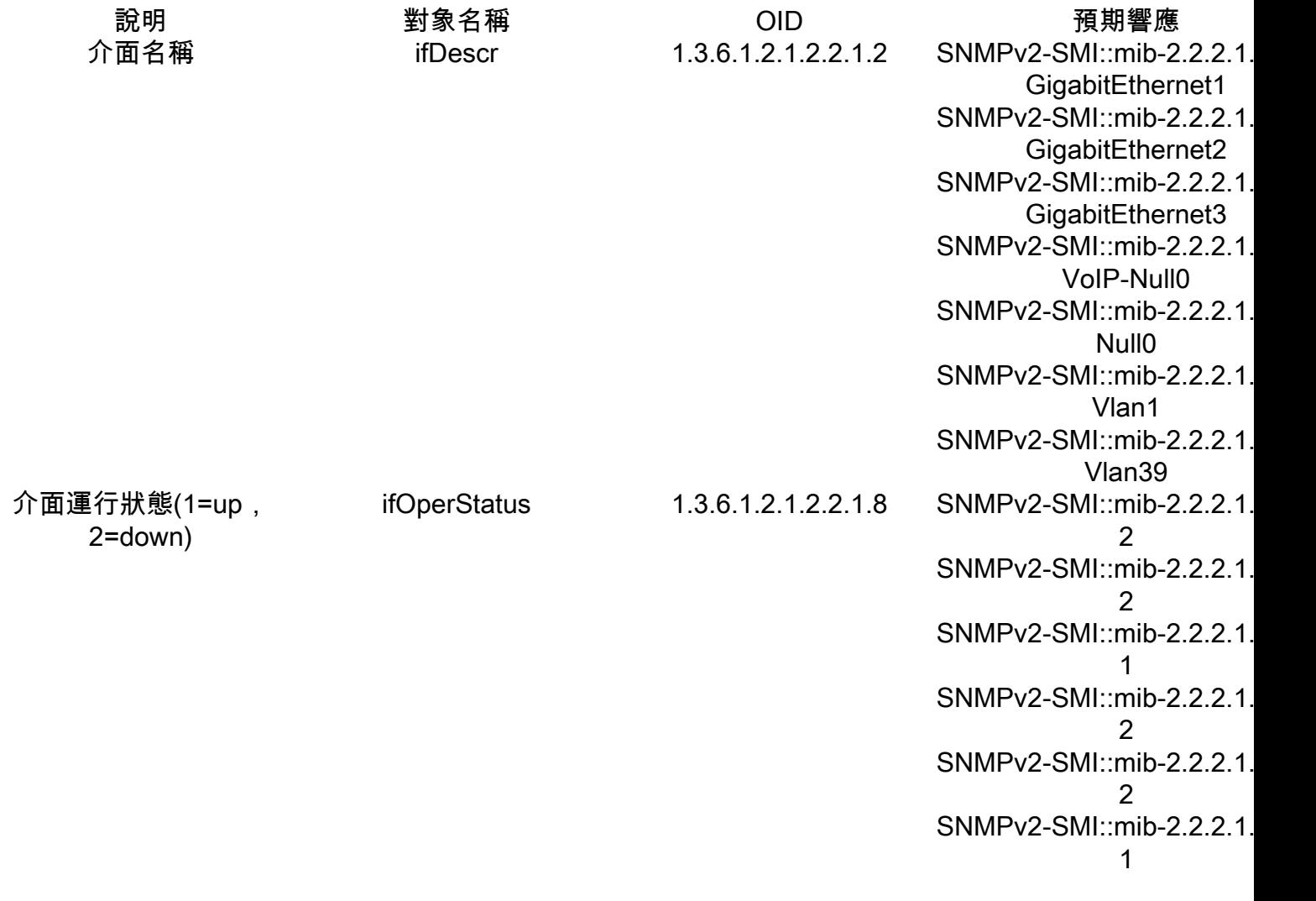

注意:備用WLC Gig 2埠(用於流量交換的中繼埠)預計處於關閉狀態。發生故障切換後,備 用WLC上的Gig 2埠將啟動。9800物理裝置(9800-80、9800-40和9800-CL)上的 TenGigabit埠也存在類似情況。

### 透過作用中WLC監控待命WLC

也可透過對作用中WLC的查詢來監控待命WLC狀態。只有CISCO-LWAPP-HA-MIB和CISCO-PROCESS-MIB MIB才能得到官方支援。在查詢HA中的作用中WLC時,第一個回應代表作用中 WLC的值,而第二個回應代表待命WLC的值。

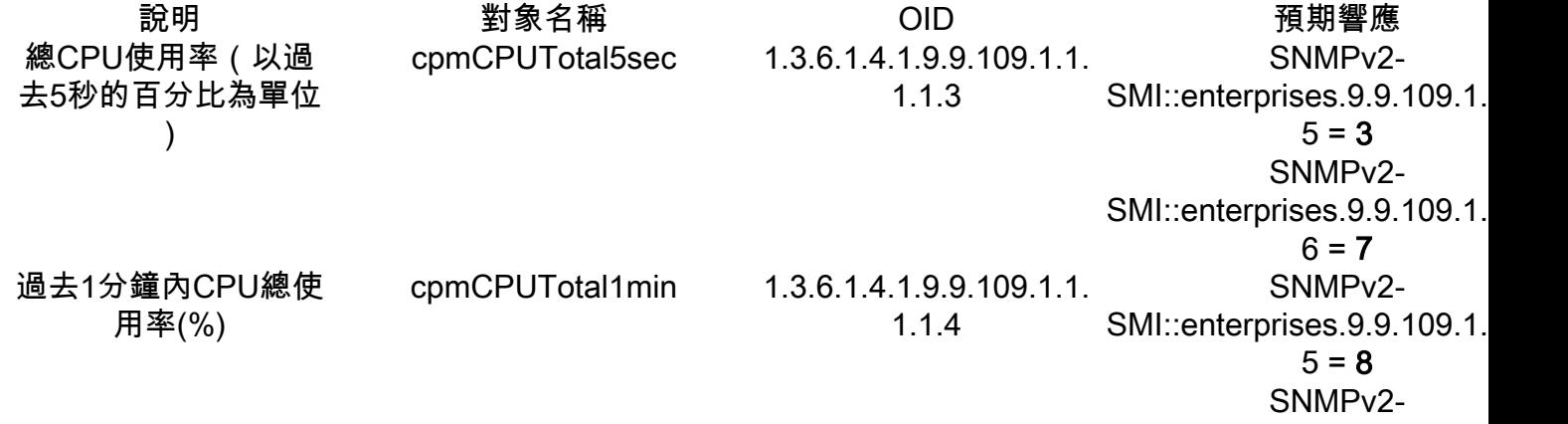

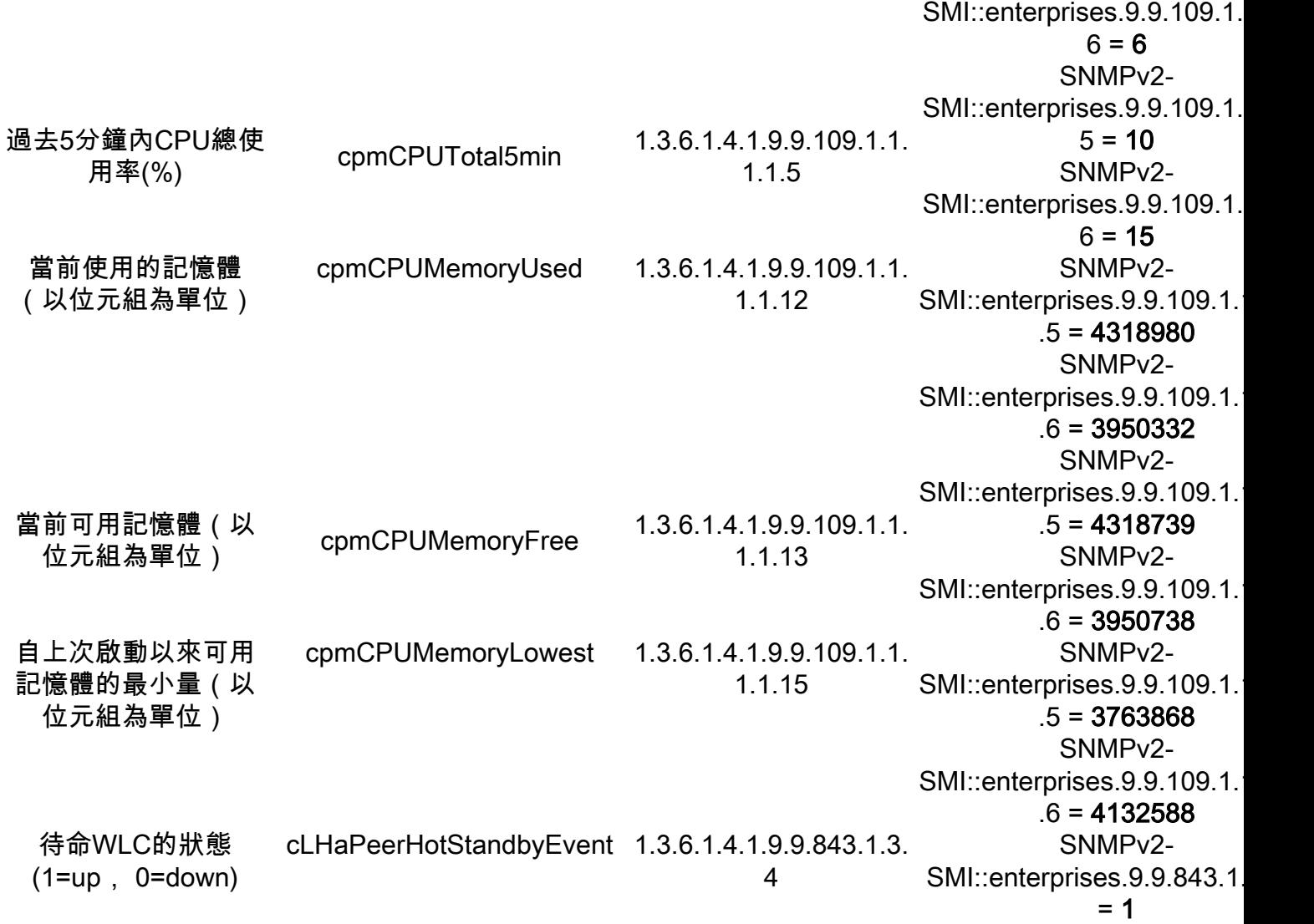

#### 關於此翻譯

思科已使用電腦和人工技術翻譯本文件,讓全世界的使用者能夠以自己的語言理解支援內容。請注 意,即使是最佳機器翻譯,也不如專業譯者翻譯的內容準確。Cisco Systems, Inc. 對這些翻譯的準 確度概不負責,並建議一律查看原始英文文件(提供連結)。